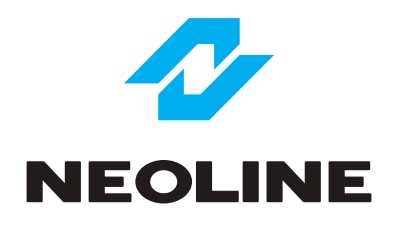

# NEOLINE G-TECH X28

ЗЕРКАЛО ЗАДНЕГО ВИДА С ДВУХКАНАЛЬНЫМ ВИДЕОРЕГИСТРАТОРОМ

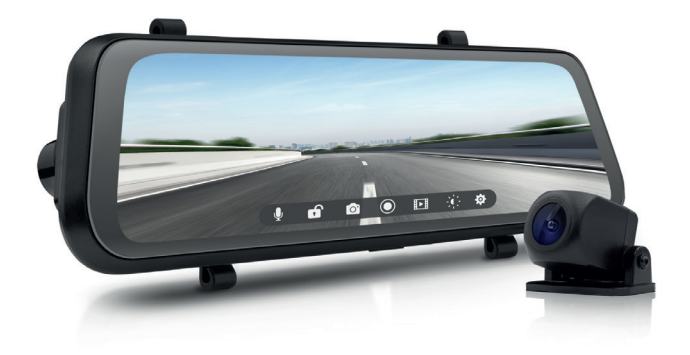

Руководство пользователя

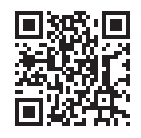

УЗНАТЬ БОЛЬШЕ

#### **Уважаемый покупатель!**

Благодарим за то, что Вы приобрели видеорегистратор Neoline G-Tech X28 Внимательно и до конца прочитайте данное руководство, чтобы правильно использовать устройство и продлить срок его службы. Сохраните руководство пользователя, чтобы обратиться к нему, если в будущем возникнет такая необходимость.

Согласно Федеральному закону от 26 апреля 2016 г. N 114-ФЗ "О внесении изменения в статью 26.7 Кодекса Российской Федерации об административных правонарушениях в части обязательности отнесения материалов фото- и киносъемки, звуко- и видеозаписи к доказательствам по делу об административном правонарушении" данные видеорегистратора ОТНОСЯТСЯ к доказательствам при рассмотрении административных правонарушений.

#### **Содержание**

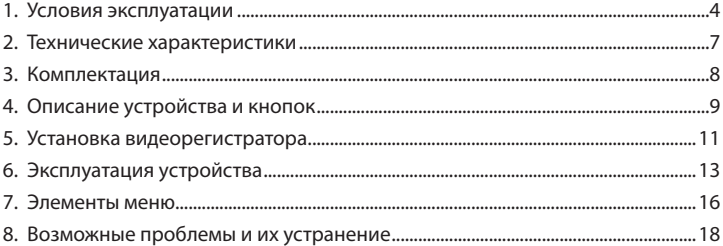

#### 1. Условия эксплуатации

• Ознакомьтесь с условиями гарантийного обслуживания.

В случае некорректной работы устройства, перед обращением в сервисный центр/к продавцу/к уполномоченной организации. необходимо самостоятельно осуществить обновление программного обеспечения (прошивку) устройства. Получить (скачать) последнюю версию программного обеспечения можно в сети "Интернет", по адресу: http://neoline.ru/obnovleniya/ Инструкции по обновлению получить можно по указанному выше адресу. При возникновении затруднений в процессе обновления программного обеспечения необходимо связаться со службой поддержки по телефонам, указанным на сайте компании. Адрес в сети "Интернет": http://neoline.ru/support/

• Не устанавливайте и не извлекайте карту памяти при включенном видеорегистраторе. В противном случае возможно повреждение устройства и записанных видеофайлов.

• Используйте только высококачественные microSD карты не ниже 10 класса с поддержкой протокола UHS-I...UHS-III, чтобы избежать провалов записи и задержки изображения.

• Устройство должно использоваться только с аксессуарами из комплекта поставки. Компания Neoline не несет ответственности за возможные повреждения изделия в случае применения аксессуаров сторонних производителей.

• Не подвергайте изделие воздействию огня или влаги, воздействию химически активных веществ (бензина, растворителя, реагентов и т. д.).

• Запрещается разбирать или модифицировать изделие.

• Компания Neoline не несет ответственности за потерю данных и/или ущерб, прямой либо косвенный, причиненный пользователю либо третьей стороне неверным использованием устройства, либо программного обеспечения, неверной установкой, использованием не входящих в комплект аксессуаров.

• **Внимание!** В некоторых автомобилях питание на розетку 12/24В подается при выключенном зажигании. Во избежание разрядки аккумулятора рекомендуется отключать устройство от сети автомобиля.

• Производите форматирование microSD карты не реже одного раза в два месяца, чтобы избежать повреждения ее файловой системы.

• Соблюдайте температурные условия хранения и эксплуатации (см. технические характеристики). Не допускайте долговременного пребывания устройства на солнце.

• Данное устройство предназначено для использования с прозрачным ветровым стеклом или светлой теплозащитной пленкой для стекол. Качество видеозаписи снизится в случае установки устройства на тонированное стекло или стекло с темной теплозащитной пленкой.

• **ЗАПРЕЩАЕТСЯ** устанавливать видеорегистратор в место, где устройство может закрывать обзор и снизить безопасность управления транспортным средством. Ни компания Neoline, ни авторизованные партнеры компании НЕ несут ответственности за какие-либо повреждения или потерю данных вследствие несоответствующей установки.

• По соображениям техники безопасности при вождении транспортных средств, а также в соответствии с местным законодательством не производите манипуляций с устройством при управлении автомобилем.

- Перед использованием устройства установите часовой пояс, время и дату.
- Нагрев корпуса зеркала и задней камеры в режиме работы является нормальным явлением.
- Будьте осторожны при эксплуатации не допускайте падения или сдавливания видеорегистратора.

Производитель оставляет за собой право на внесение изменений в комплектацию, техническое и программное обеспечение устройства без предварительного уведомления.

5

Перед началом использования системы предполагается, что вы согласны с положениями, приведенными выше.

Данное руководство пользователя действительно на момент печати. Актуальную информацию вы найдете на сайте www.neoline.ru в карточке соответствующего товара в разделе «Скачать».

#### **2. Технические характеристики:**

- Разрешение:
	- основная камера Full HD 1920\*1080 (30 к/c)
	- дополнительная камера Full HD 1920\*1080 (30 к/c)
- Угол обзора:
	- основная камера 140°
	- дополнительная камера 115°
- Дисплей IPS, 9.66 дюйма, сенсорный
- Встроенный суперконденсатор\*
- Встроенный микрофон/динамик
- G-сенсор
- Режим парковки
- Циклическая запись: выкл./1/3/5 мин
- Непрерывная запись
- Автовключение
- Штамп дата/время
- Штамп гос. номера
- MicroSD 8Гб 64Гб (Class 10)
- Температура хранения: -30˚С до +70˚С
- Рабочая температура: -20˚С до +65˚С
- Входное напряжение: DC 5В, 2А
- Входное напряжение ЗУ: DC 12-24В
- Размеры: 258 x 42 x 73 мм
- Вес: 330 г

\* Видеорегистратор разработан для эксплуатации в широком диапазоне температур. Суперконденсатор, в отличие от аккумулятора, более долговечен и способен эффективнее работать при низких и высоких температурах окружающей среды.

#### **3. Комплектация**

- Видеорегистратор Neoline G-Tech X28
- Дополнительная камера
- Автомобильное зарядное устройство
- Руководство пользователя
- Гарантийный талон
- Жгут 2 комплекта

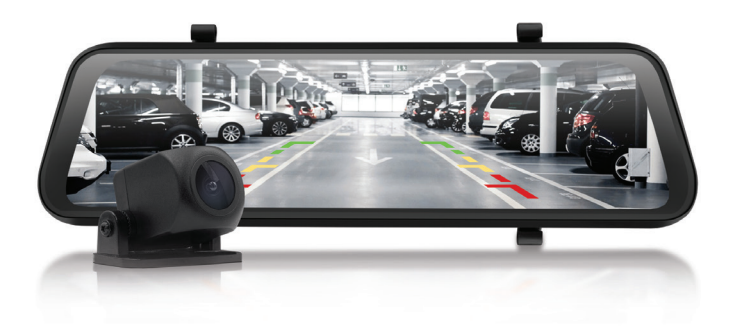

#### **4. Описание устройства и кнопок**

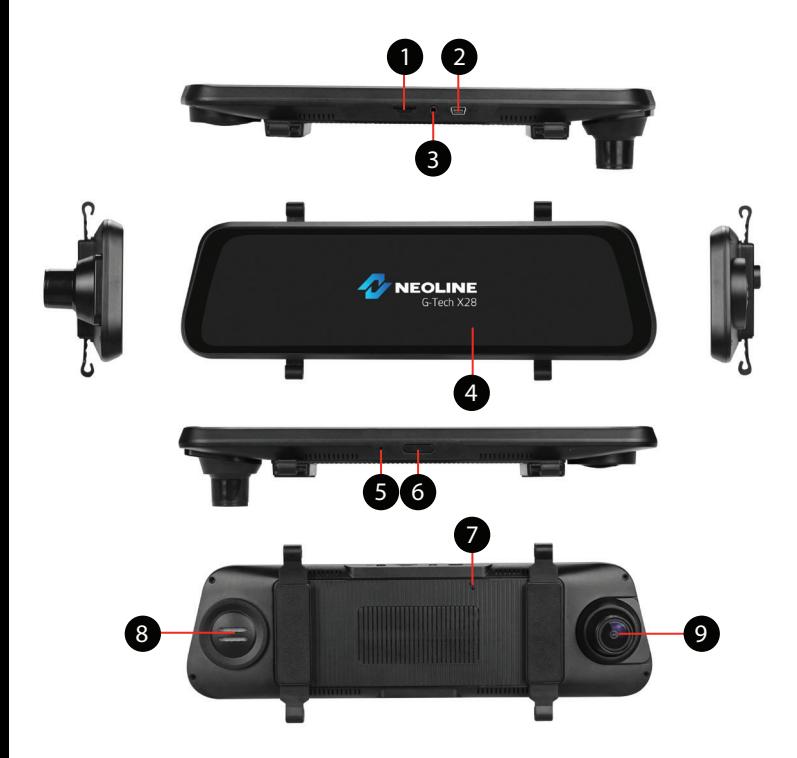

- 1. Слот карты памяти
- 2. Разъем для подключения кабеля питания (Mini USB)
- 3. Разъем для подключения доп. камеры
- 4. Сенсорный дисплей
- 5. Микрофон
- 6. Кнопка Включения/Выключения (ON/OFF)
- 7. Кнопка перезагрузки (RESET)
- 8. Динамик
- 9. Объектив

#### **Описание кнопок**

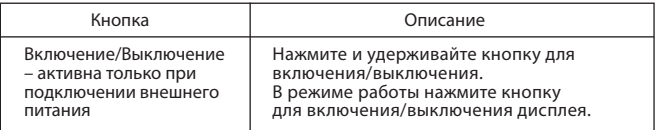

## **Кнопка Сброса (RESET)**

Нажмите на кнопку RESET, для принудительной перезагрузки устройства, в случае, если видеорегистратор не отвечает на нажатие кнопок.

#### **Сенсорная панель**

Доступ к настройкам и функциям видеорегистратора осуществляется посредством сенсорной панели. После включения устройства нажмите на сенсорный дисплей, при этом на дисплее появятся пиктограммы.

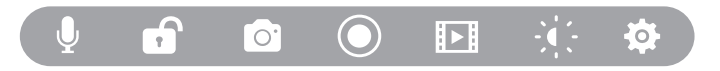

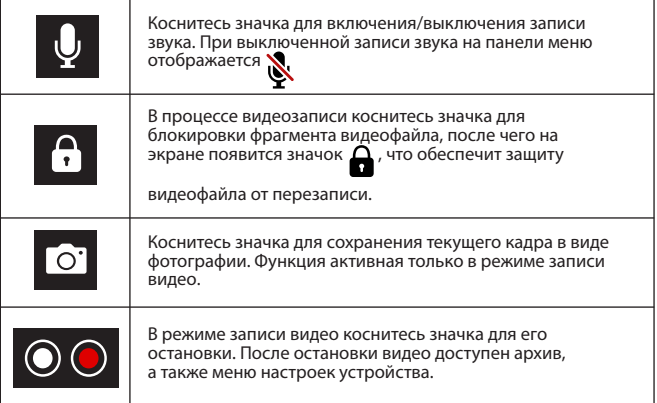

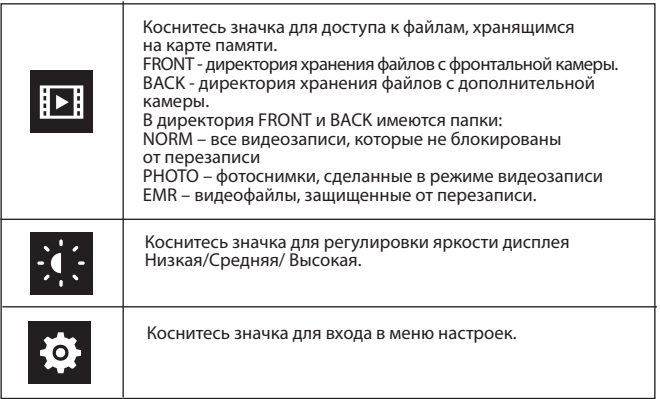

Свайп слева направо для смены вывода изображения на дисплее с фронтально камеры/ дополнительной камеры/обеих камер.

Вертикальный скрол в правой части дисплея – регулирует угол обзора вертикали.

## **Разъем Mini USB**

Разъем Mini USB предназначен для подключения питания и зарядки аккумуляторной батареи. Подключите видеорегистратор через входящее в комплект автомобильное зарядное устройство (ЗУ) к бортовой сети автомобиля.

## **5. Установка видеорегистратора**

#### **Установка на штатное зеркало заднего вида**

Зафиксируйте видеорегистратор на штатном зеркале заднего вида с использованием жгутов из комплекта поставки.

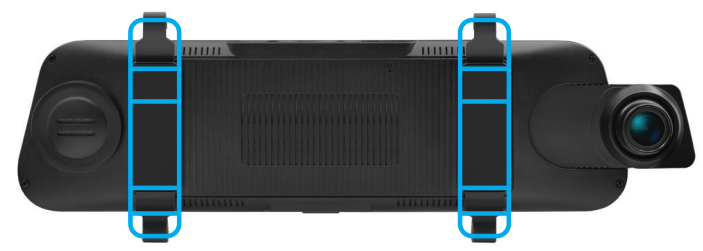

#### **Регулировка объектива**

Отрегулируйте угол обзора, поворачивая объектив в нужную сторону (направо-налево, вверх-вниз), при необходимости объектив можно выдвинуть влево. Установите объектив таким образом, чтобы камера захватывала изображение в пропорции "30% небо/70% дорога" для достижения наилучшего результата съемки.

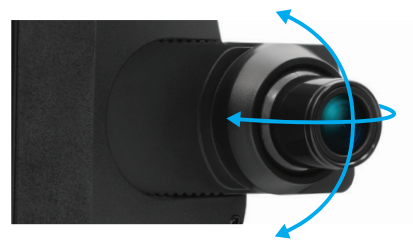

**Установка и использование камеры заднего вида**

**Установите камеру заднего вида согласно рис. 1**

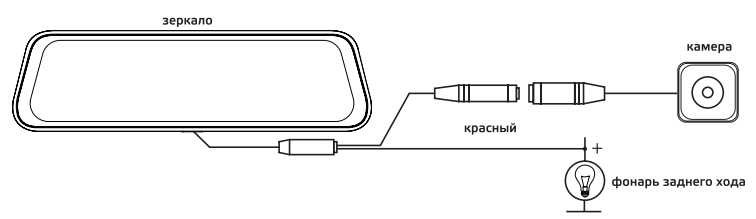

Зафиксируйте камеру на заднем бампере с помощью саморезов или внутри салона на 3М скотче (в комплекте).

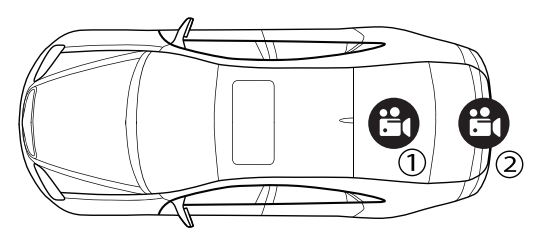

#### **Установка парковочной камеры:**

- 1. Внутри салона на 3M скотче.
- 2. На задний бампер автомобиля.
- 3. Подключите видеокабель к AV-входу видеорегистратора.

4. Подключите кабель питания к проводке фонаря заднего хода для того, чтобы на дисплей выводилось видео с камеры заднего вида в полноэкранном режиме с парковочными линиями, когда вы переключаете коробку передач в режим заднего хода. Если не подключить питание к проводке фонаря заднего хода, то камера заднего вида будет записывать видео, но не будет автоматически переходить в полноэкранный режим.

## **6. Эксплуатация устройства**

## **Подключение питания**

Для питания устройства используйте только прилагаемый в комплекте адаптер питания. Подключите кабель питания к разъему «mini USB» на устройстве, затем подключите штекер зарядного устройства в прикуриватель/розетку автомобиля.

После включения зажигания автомобиля устройство автоматически включится.

## **Подготовка устройства**

Вставьте карту microSD в слот для карты памяти. Перед установкой карты памяти выключите устройство.

Установка карты памяти: Разверните microSD карту к слоту, как показано на рисунке и вставьте ее до щелчка.

Извлечение карты памяти: Осторожно нажмите на microSD карту, затем извлеките ее из слота.

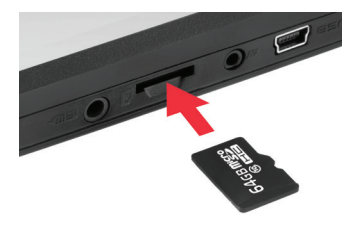

**ВНИМАНИЕ:** Попытка вставить карту памяти не той стороной может привести к повреждению устройства и непосредственно самой карты памяти. Убедитесь, что карта памяти находится в правильном положении.

**Предупреждение:** Не прикладывайте чрезмерное усилие при установке карты памяти, во избежание повреждения устройства. Для установки карты памяти вставьте microSD карту в слот до фиксации (до щелчка), если это необходимо, используйте иглу для досылки карты. Чтобы извлечь карту памяти, нажмите на карту до щелчка и извлеките карту из слота, если это необходимо, используйте иглу для установки карты.

#### **Включение и выключение устройства**

#### **Автоматическое включение/выключение**

После включения зажигания автомобиля устройство автоматически включится и начнет видеозапись. При отключении питания видеорегистратор автоматически остановит запись и выключится.

Для принудительного отключения/включения устройства нажмите и удерживайте в течении 3 секунд кнопку Включения/Выключения питания.

**Примечание:** В автомобилях, где напряжение на розетку прикуривателя подается после выключения зажигания рекомендуется вынимать адаптер из розетки прикуривателя во избежание разряда аккумуляторной батареи автомобиля.

#### **Циклическая запись**

Вставьте карту microSD в слот для карты памяти и режим Циклической записи будет автоматически включен.

Длительность видеозаписей установите в соответствующем разделе меню – Циклическая запись. Рекомендуется выставить в настройках цикл на 1 минуту.

Когда на карте памяти не останется места для записи новых видеозаписей, устройство автоматически заменит ими старые видеофайлы, кроме файлов, защищенных от удаления.

Видеозаписи, снятые в режиме циклической записи, хранятся в папке NORM.

#### **Экстренная запись**

Предназначена для защиты текущего видеофайла от перезаписи и удаления. Для того, чтобы защитить текущий видеофайл, коснитесь значка  $\bigcap$  во время

видеозаписи, при этом записываемый видеофайл будут помечен специальной меткой  $\bigcap$ . которая запретит устройству удалять и перезаписывать этот файл. Экстренная запись автоматически включается при срабатывании G-сенсора резкое ускорение, торможениеили столкновении. Экстренная запись

автоматически блокируется во избежание стирания во время циклической записи. Такие файлы хранятся в папке EMR.

#### **Обновление прошивки**

- Скачайте файл с прошивкой с официального сайта www.neoline.ru, извлеките файл из архива
- Отформатируйте карту памяти и перенесите разархивированный файл на карту памяти microSD
- Вставьте карту памяти со скаченным файлом в слот видеорегистратора.
- Подключите устройство к источнику питания.
- На дисплее будет отображаться статус обновления прошивки.
- По завершению процесса устройство автоматически перезагрузится.
- Проверьте в меню настроек, нужная ли версия прошивки отображена.
- Отформатируйте карту памяти через меню видеорегистратора.

**Внимание!** Не отключайте питание видеорегистратора во время обновления прошивки.

#### **Режим парковки**

При активации данного режима, даже если устройство выключено, автоматически будет включаться запись каждый раз, когда устройство зафиксирует сотрясение/удар.

Включить/выключить данную функцию можно через меню настроек в разделе Режим парковки, выбрав Выключить/Низкая/Средняя/Высокая. Режим парковки будет срабатывать по команде датчика движения в зависимости от выбранной чувствительности.

**Примечание:** Режим парковки доступен к активации при использовании дополнительного кабеля.

#### **Воспроизведение/удаление файлов**

## **Удаление файлов**

- Войдите в меню Воспроизведение.
- Выберите директорию, папку.
- 

- Коснитесь значка  $\sqrt{\phantom{a}}$  для дальнейшего выбора удаляемых файлов.

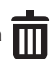

- Коснитесь значка  $\overline{111}$  для удаления, затем в появившемся окне

подтвердите удаление.

#### **Воспроизведение**

- В режиме ожидания коснитесь значка

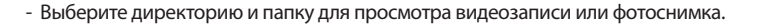

## **Управление файлами**

- Заблокировать: Заблокировать файл/выбранные файлы
- Разблокировать файл/выбранные файлы

Удалить заблокированные файлы возможно после их разблокировки.

#### **7. Элементы меню**

#### **Настройки видео**

- Разрешение фронтальной камеры: Full HD 1080P/HD 720P/ VGA 480P
- Циклическая запись: Выключить/1 минута/3 минуты/5 минут
- Интервальная запись: Выключить/1 сек/2 сек/3 сек\*
- Экспозиция: от -3 до +3
- Настройки задней камеры: Зеркальное отображение/Реальное отображение.

**Примечание:** видеозаписи с задней камеры сохраняются в реальном отображении вне зависимости от заданных настроек в меню устройства

\*Интервальная запись доступна только в режиме парковки при использовании специального кабеля питания.

#### **Основные настройки**

- Датчик движения: Выключить/Включить. При активации данной функции, в случае обнаружения движения в кадре, видеорегистратор автоматически активирует видеозапись на 30 секунд

- Запись звука: Выключить/Включить

- Штампы даты: Выключить/Включить

- Чувствительность G-сенсора: Выключить/Низкая/Средняя/Высокая

- Режим парковки (включение режима и установка чувствительности

G-сенсора во время парковки): Выключить/Низкая/Средняя/Высокая

- Гос. номера: Выключить/Включить. При включении введите государственный регистрационный номер транспортного средства, используя цифры и буквы латинского алфавита

- Автоотключение дисплея: Выключить/7 секунд/30 секунд/1 минута/2 минуты

- Автовыключение Выключить/1 минута/3 минуты/5 минут. При включении данной функции устройство, находясь в режиме ожидания, автоматически отключится через заданный интервал времени

- Частота: 50 Гц/60Гц

- Звук кнопок: Выключить/Включить

- Язык: Английский/Русский/Казахский/Узбекский

- Дата/Время: используя значки «-»/«ОК»/«+», установите дату и время. Выберите формат отображения даты: ГГГГ-ММ-ДД/ММ-ДД-ГГГГ/ДД-ММ-ГГГГ, а также времени 12/24 часовой

- Форматирование: используйте для форматирования карты памяти. Внимание! После форматирования карты памяти файлы не подлежат восстановлению

- Сброс настроек: используйте для восстановления заводских настроек

- Версия ПО: информация об установленной версии прошивки

#### 8. Возможные проблемы и их устранение

Если при соблюдении условий эксплуатации, в устройстве возникли проблемы, используйте этот раздел для их разрешения.

#### - Невозможно фотографировать и записывать видео.

Проверьте, есть ли достаточно свободного места на microSD карте, а также, не заблокирована ли она.

#### - Самопроизвольная остановка в процессе записи.

По причине большого объема видеофайлов, используйте только высокоскоростные microSD карты не ниже 10 класса проверенных производителей.

## - При попытке просмотреть/воспроизвести фото-видео файл, на дисплее появляется надпись «неверный файл».

Незаконченная запись в файл по причине ошибки файловой системы на microSD карте. Отформатируйте microSD карту.

#### - Размытое изображение.

Проверьте, нет ли на объективе и CPL-фильтре грязи, отпечатков пальцев. Если есть, протрите объектив мягкой тканью перед работой (рекомендуется использовать специальные средства по уходу за оптикой, чтобы не повредить поверхность линзы объектива).

#### - Затемненное изображение при фотографировании неба или воды.

Если в сцене присутствует большой контраст, это будет влиять на экспозицию. Измените настройки значения экспозиции в меню.

## - Зависание (нет изображения на дисплее, не реагирует на нажатия кнопок).

Нажмите кнопку RESET для принудительной перезагрузки устройства.

#### **Правила и условия монтажа, хранения, перевозки (транспортировки), реализации и утилизации**

• Правила и условия монтажа устройства описаны в соответствующем разделе.

• Хранение устройства должно производиться в упаковке в отапливаемых помещениях у изготовителя и потребителя при температуре воздуха от 5 °С до 40 °С и относительной влажности воздуха не более 80%. В помещениях не должно быть агрессивных примесей (паров кислот, щелочей), вызывающих коррозию

- Перевозка устройства должна осуществляться в сухой среде
- Устройство требует бережного обращения, оберегайте его от воздействия пыли, грязи, ударов, влаги, огня и т.д.
- Реализация устройства должна производиться в соответствии с местным законодательством

• После окончания срока службы изделия его нельзя выбрасывать вместе с обычным бытовым мусором. Вместо этого оно подлежит сдаче на утилизацию в соответствующий пункт приема электрического и электронного оборудования для последующей переработки и утилизации в соответствии с федеральным или местным законодательством. Обеспечивая правильную утилизацию данного продукта, вы помогаете сберечь природные ресурсы и предотвращаете ущерб для окружающей среды и здоровья людей, который возможен в случае ненадлежащего обращения. Более подробную информацию о пунктах приема и утилизации данного продукта можно получить в местных муниципальных органах или на предприятии по вывозу бытового мусора

• При обнаружении неисправности устройства следует немедленно обратиться в авторизованный сервисный центр или утилизировать устройство

#### **Назначение устройства**

Автомобильный видеорегистратор — это цифровая видеокамера для регистрации дорожной обстановки, оснащенная специализированным функционалом.

## CE FILE GROHS O M

Изготовитель: Вегастар Ко 25 Люйсянь 3-я улица, район Баоань, Шэньчжэнь Ши, провинция Гуандун, 518100, Китай Произведено в Китае

Гарантия 12 месяцев Cрок службы 36 месяцев

DC 5В, 2А Рабочая температура -20˚С до +65˚С

Информацию об импортере и уполномоченной организации по сервисному обслуживанию см. на индивидуальной упаковке